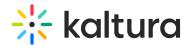

## **Hotspots**

This article is designated for all users.

## Overview

Hotspots are clickable interactive objects in a video that viewers interact with to further engage with the content. They can serve various purposes, such as acting as a call-to-action, providing additional information, enabling viewers to skip to another point in the video, accessing an online shopping area, and more. Hotspots can also be added to **simulive** (pre-recorded) sessions.

## Setup

To learn how to set the **Hotspots** plugin on the player, see The Kaltura Player Studio Admin Guide - Player Settings.

## **Features**

- Add text / labels on top of the video.
- Control the appearance and disappear time of hotspots.
- Control the size and positioning (dimension attributes (w,h,x,y)).
- A custom style of the fonts and background color.
- On Click features:
  - Pause video
  - external URL
  - Jump to with start Time
- Kaltura supports "Mailto" hotspots if you would like to provide your viewers an easy
  way to reach you via email. Once configured via the Hotspot tab, when the user
  clicks the "Mailto" hotspot in the video, their email application launches with a new
  email draft already addressed to a specific email address.
- Search for In-Video Content After clicking on the magnifying glass, a side panel opens allowing you to start typing. The results are updated automatically. You can also find the number of results on top of the results list indicating how many items were found. For additional information, see Navigation.

To learn how to create and edit hotspots, please see Kaltura Video Editing Tools - Hotspots Tab.

[template("cat-subscribe")]